**HP Vertica Analytics Platform 6.1.x**

**New Features**

**Doc Revision 3 Copyright© 2006-2013 Hewlett-Packard**

**Date of Publication: Monday, September 23, 2013**

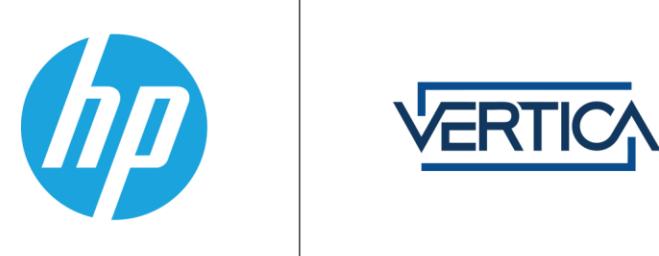

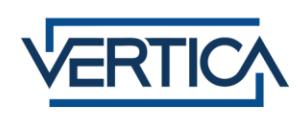

# **Contents**

#### **Syntax Conventions** New Features and Changes in HP Vertica 6.1.x

4

 $5\phantom{.0}$ 

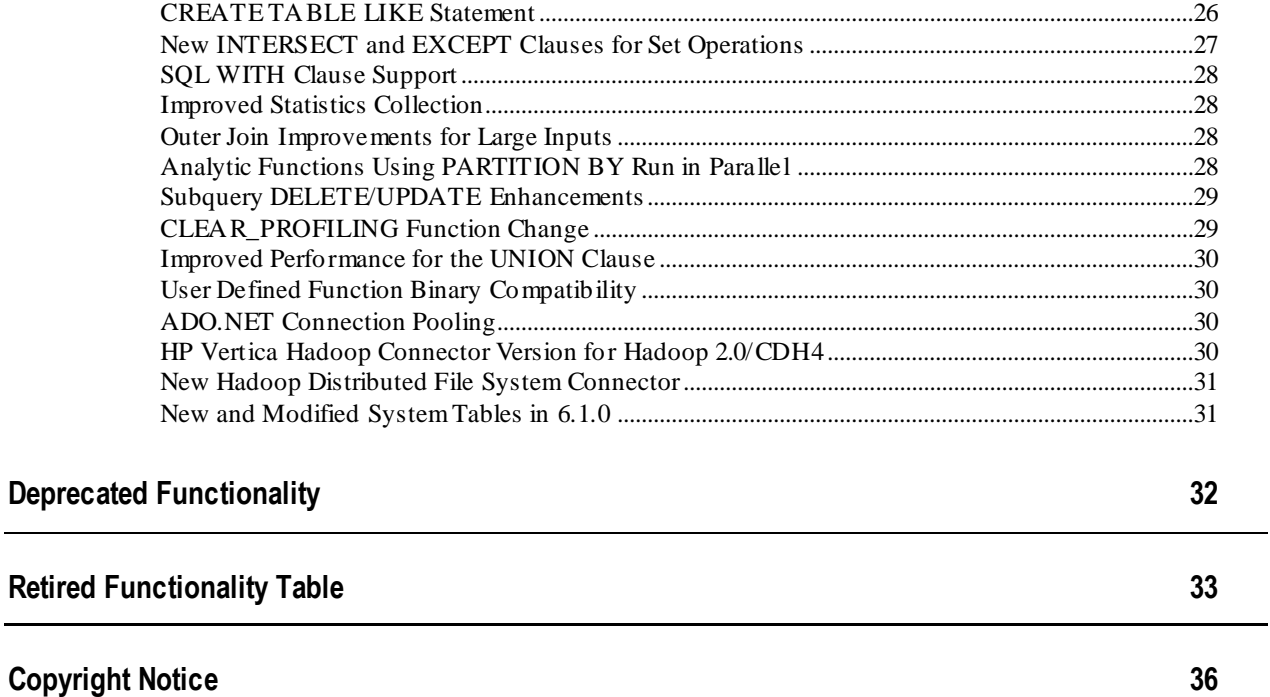

# <span id="page-3-0"></span>**Syntax Conventions**

The following are the syntax conventions used in the HP Vertica documentation.

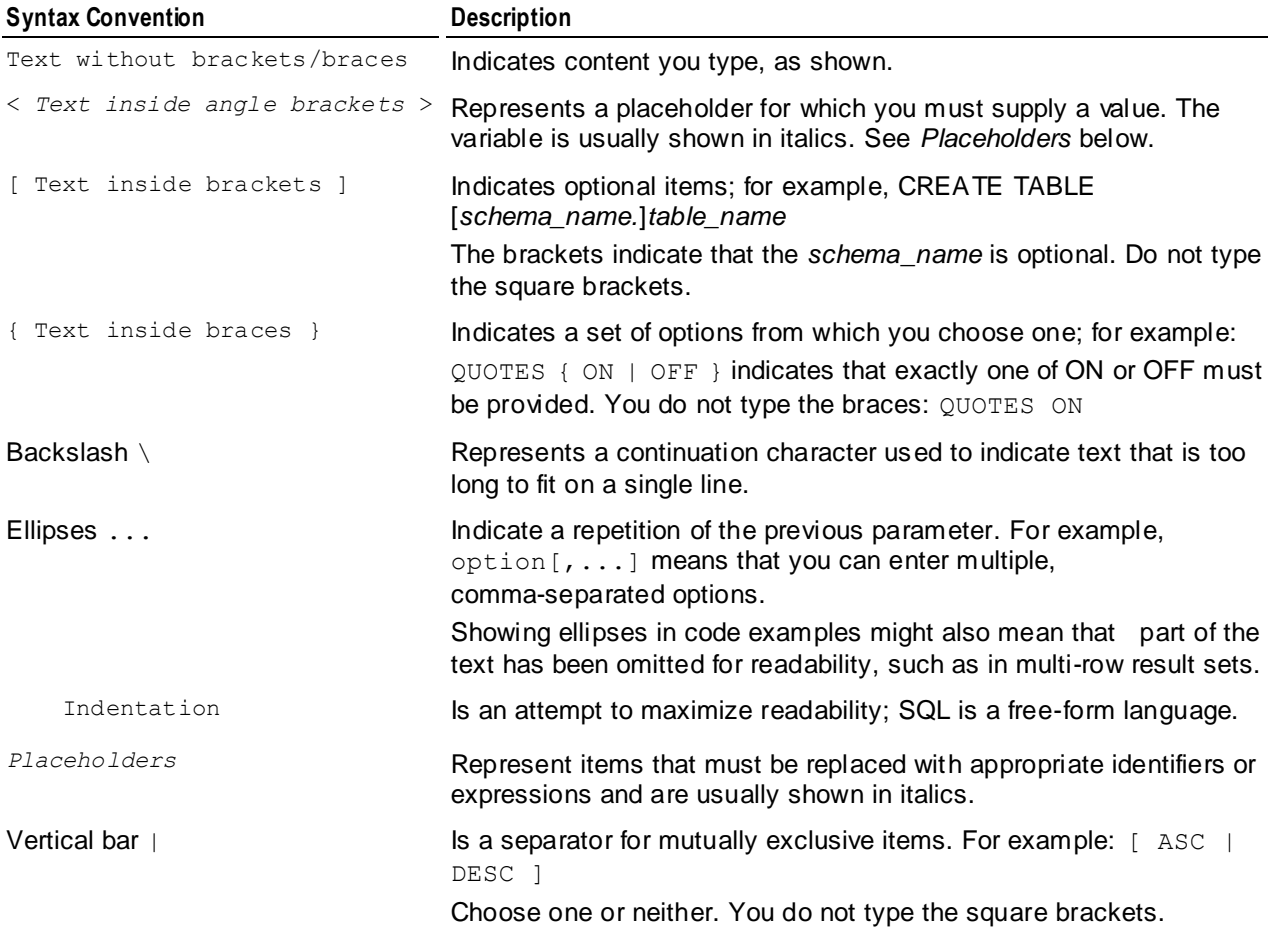

# <span id="page-4-0"></span>**New Features and Changes in HP Vertica 6.1.x**

This section describes new features and changes that have been added across the HP Vertica 6.1.x release line.

For a list of known and resolved issues, see the HP Vertica Analytics Platform Version 6.1 Release Notes, available at *http://www.vertica.com/documentation* (*<http://www.vertica.com/documentation>*)

# <span id="page-4-1"></span>**New Features and Changes in HP Vertica 6.1 SP3 (6.1.3)**

Read the topics in this section for information about new and changed functionality in HP Vertica 6.1 SP3 (6.1.3).

## <span id="page-4-2"></span>**Improved Performance When a Node Fails**

HP Vertica 6.1 SP3 provides performance optimization when cluster nodes fail by distributing the work of the down nodes uniformly among available nodes throughout the cluster.

## <span id="page-4-3"></span>**New MC System-Level Charts**

Management Console 6.1 SP3 introduces new system-level activity charts to help identify issues related to resources used on individual cluster nodes, such as system memory and bottlenecks. The User Sessions chart includes updates that improve the visibility of overlap and data presentation. See the following topics in the Administrator's Guide:

- Monitoring System Memory Usage
- Monitoring System Bottlenecks
- <span id="page-4-4"></span>Monitoring User Sessions

## **Hadoop Connector Supports MapR**

The Hadoop Connector now works with MapR. See the *Supported Platforms* (*[http://myvertica.vertica.com](http://myvertica.vertica.com/)*) document for specific details of which version of MapR have been tested with the HP Vertica Hadoop Connector.

# <span id="page-4-5"></span>**New Features and Changes in HP Vertica 6.1 SP2 (6.1.2)**

Read the topics in this section for information about new and changed functionality in HP Vertica 6.1 SP2 (6.1.2).

# <span id="page-5-0"></span>**Enterprise Edition and Community Edition License Changes**

HP Vertica 6.1.2 introduces a licensing change on the HP Vertica server. Beginning with this release, all HP Vertica server RPMs are installed with a Community Edition license already applied. This simplifies installation and upgrade for Community Edition users.

Enterprise Edition customers must apply their Enterprise license upon installation to use the system without Community Edition limits.

# <span id="page-5-1"></span>**HP Vertica End User License Agreement (EULA)**

The first time you log in to the Administration Tools or Management Console after you install or upgrade HP Vertica to 6.1.2, you must accept the HP Vertica End-User License Agreement (EULA) before you can proceed.

Each time you use the Administration Tools or Management Console to upgrade your license key, you must also accept the EULA.

## <span id="page-5-2"></span>**R Language Pack Improvements**

The HP Vertica 6.1.2 R Language Pack uses R 3.0. If you installed additional R libraries in your 6.1.0 or 6.1.1 R Language Pack, then see Installing/Upgrading the R Language Pack for HP Vertica for details on upgrading your manually-installed packages to work with R 3.0. The R packages included in the 6.1.2 R Language Pack have been updated to work with R 3.0.

In 6.1.0, HP Vertica added the following enhancements for R support:

- Improved installation process
- Volatility and strictness support
- Polymorphic support
- Parameter support

See the Programmer's Guide section Developing a User Defined Function in R for complete details.

#### **Improved installation process**

The R Language Pack is now installed using an RPM instead of manually building and installing sources. You must install the R Language Pack RPM on all nodes in the cluster.

#### **Volatility and strictness**

UDx's developed in R can now use the same Volatility and Strictness settings that are available in the C++ UDx API.

#### **Polymorphic support**

R UDx's now support polymorphism. Polymorphic functions in R can be designed to accept any number and type of argument that the user of the function supplies.

#### **Parameter Support**

R UDx's can now use parameters. Parameters are passed to the R function with the *USING PARAMETERS* keyword followed by a series of key-value pairs.

## <span id="page-6-0"></span>**Management Console Enhancements in 6.1.2**

In HP Vertica 6.1.2 (SP2), Management Console has been completely redesigned to improve performance and stability, reduce disk space requirements, and to provide enhanced monitoring capabilities. MC is also now available for those of you running the *HP Vertica Community Edition* (page [9\)](#page-8-0).

#### **Dedicated MC Server Requirement Lifted**

HP Vertica no longer requires that you allocate a dedicated server for MC operations. You can install MC on any node in the HP Vertica cluster or (as in previous MC releases) on a dedicated server outside the HP Vertica cluster.

#### **Installing/Upgrading MC 6.1.2**

If you are moving from MC 6.1.1 to MC 6.1.2, you can now install MC on an HP Vertica cluster node, which requires a fresh install. HP does not provide scripts to migrate data from your existing server to the cluster node. See Installing and Configuring Management Console in the Installation Guide.

#### **Embedded Database Removed from MC**

The embedded VERTICA database has been removed from MC. Instead of querying a separate, internal database, MC now directly queries Data Collector tables on the MC-monitored databases themselves. This change significantly decreases MC disk requirements and can improve system performance by improving scalability between the agents and MC under heavy loads. See Management Console Architecture in the Concepts Guide.

#### **Changes to the MC installation path**

MC 6.1.2 is now installed on /opt/vconsole, instead of /opt/vertica. Separate storage locations for MC and HP Vertica prevent directory ownership/permission issues between Linux administrative users when you install MC on an HP Vertica node.

#### **HP Vertica License Requirements on MC**

The following license changes were made in HP Vertica 6.1.2.

License requirements after you install/upgrade HP Vertica

The first time you log in to Management Console after you install or upgrade HP Vertica, you must accept the HP Vertica End-User License Agreement (EULA) in order to proceed.

License requirements when you install HP Vertica through the MC interface

If you use the MC Cluster Installation Wizard to create a Community Edition cluster, you can leave the HP Vertica license key blank. Omitting the license key specifies that you're installing the HP Vertica Community Edition with a 1 TB, 3-node limit. You specify a license for Enterprise Edition installations only.

Updating your HP Vertica license through the MC interface

If you upload a new license key through the MC Settings page (for example, if you upgrade from Community Edition to Enterprise Edition), you must accept the HP Vertica EULA after you click Apply in order to proceed.

Each time you upgrade your license key through MC, you will also have to accept the EULA.

#### **Cluster Discovery**

When you install MC 6.1.2 on a cluster node, MC now automatically discovers the cluster, which appears on the Databases and Clusters page. If you install MC on a server outside the HP Vertica cluster, you must manually import the cluster. See Managing Database Clusters on MC in the Administrator's Guide.

#### **MC-created Database Passwords**

MC now allows you to create passwordless HP Vertica database through the MC interface. Previously, a password was required.

#### **New MC Monitoring Charts**

New and enhanced graph-based charts can help you more effectively monitor MC-managed database clusters:

- On the MC **Overview** page, the former Cluster subsection has been renamed CPU/Memory Usage with the following modifications:
	- The cluster information has been moved within the Database subsection panel
	- A new CPU/Memory Usage subsection presents graph-based data that includes overall average CPU and memory consumption, as well CPU/memory usage by-node over the last hour
- The **License** subsection has been moved from the Overview page to a new tab at the bottom of the page, which directs you to the Settings > License page.
- The **Activity** page now lets you toggle between query concurrency, internal sessions, and user sessions. Each chart also shows corresponding average resource usage (CPU/memory, networking, and disk storage) based on maximum rated bandwidth.
- The **Node Details** page now lets you view average CPU, memory, disk I/O percent usage, network consumption in kilobytes, and the percentage of disk storage the running queries have been using.

See Monitoring HP Vertica Using MC in the Administrator's Guide.

#### **MC Support for an AWS Cluster**

If your Amazon Web Services (AWS) cluster is running HP Vertica Release 6.1.2 or later, you can install and run <Management Console> to monitor and manage your database.

If you are creating a new HP Vertica cluster on AWS, build your new cluster using a 6.1.2 or later Amazon Machine Image (AMI).

This release of MC on AWS includes restrictions:

- You cannot create a cluster on AWS using the MC.
- You cannot import a cluster into AWS using the MC.
- You cannot monitor an AWS cluster using MC on a node that is outside of your AWS cluster. You must install MC on an instance within the AWS cluster itself.

**Note**: Each version of HP Vertica Management Console is compatible only with the matching version of the HP Vertica server. Version numbers must match to three digits; for example, HP Vertica 6.1.2 server is supported with HP Vertica 6.1.2 MC only. This is a general MC requirement and is not specific to MC on AWS.

## <span id="page-8-0"></span>**Using MC with the Community Edition**

In HP Vertica 6.1.2, Community Edition customers can install and use Management Console to create, import, manage, and monitor a database cluster with the 1 TB/3-node limit. See Management Console in the Concepts Guide to learn about MC.

## <span id="page-8-1"></span>**Community Edition Support for an AWS Cluster**

If your Amazon Web Services (AWS) cluster is running HP Vertica Release 6.1.2 or later, you can use the expanded HP Vertica Community Edition, which is the free version of the HP Vertica Analytics Platform. The free version remains limited to three nodes and up to 1 TB of data. Refer to HP Vertica Community Edition for more information on Community Edition.

## <span id="page-8-2"></span>**New and Modified System Tables in 6.1.2**

This section lists new and modified system tables introduced in HP Vertica 6.1.2. See the SQL Reference Manual for details.

#### **Enhanced in V\_MONITOR schema**

The SESSIONS table's CLIENT LABEL column now outputs an MC value when there is a client connection to an MC-managed database for that USER\_NAME.

# <span id="page-9-0"></span>**New Features and Changes in HP Vertica 6.1 SP1 (6.1.1)**

Read the topics in this section for information about new and changed functionality in HP Vertica 6.1 SP1 (6.1.1).

## <span id="page-9-1"></span>**Improved Diagnostics Collection**

A new diagnostics-collection tool introduced in 6.1 SP1 (Version 6.1.1), called Scrutinize, combines and extends the functionality of pre-6.1 diagnostics utilities and lets you send information about your HP Vertica environment to your technical support contact faster than ever before.

Scrutinize provides the following benefits:

- Gathers more complete diagnostics information, whether the database is down or up
- Generates a faster, more lightweight collection with minimal impact on a running database
- Is more configurable than the pre-6.1 diagnostics tools:
	- Lets you use arguments to collect information related to specific or immediate needs
	- Simplifies any further, detailed investigation that your HP Vertica support contact might request
- Can automatically upload files to HP Vertica support if you supply an upload argument to the script

For more information, see Collecting Diagnostics (scrutinize Command) in the Administrator's Guide.

**Note:** Although the HP Vertica diagnostics collection tools (diagnostics and collect diag dump.sh scripts) are still available, the new scrutinize script provides much more flexibility and functionality. HP recommends that you use scrutinize.

## <span id="page-9-2"></span>**New Configuration Parameters**

This section lists any new configuration parameters. See the Configuration Parameters section in the Administrator's Guide for details.

#### **CopyFromVerticaWithIdentity**

HP Vertica 6.1 SP1 (Version 6.1.1) adds the CopyFromVerticaWithIdentity configuration parameter to change the default behavior for the COPY FROM VERTICA and EXPORT TO VERTICA statements. These statements now load data into an Identity or Auto-increment column when you specify the Identity columns to load. Previously, IDENTITY columns were silently ignored if they existed in the source table, and were missing in the destination table.

<span id="page-10-0"></span>See *COPY FROM VERTICA and EXPORT TO VERTICA* (pag[e 15\)](#page-14-2).

# **New SEARCH\_PATH User Setting**

The default search path that HP Vertica uses to find tables and User Defined Function (UDF)s referenced without a schema can be set in 6.1 SP1 (Version 6.1.1) on a per-user basis. The CREATE USER and ALTER USER statements have a new SEARCH\_PATH argument to set the list of schemas HP Vertica searches when it find an unqualified reference to a table or UDFs. See Setting Search Paths in the Administrator's Guide for more information.

# <span id="page-10-1"></span>**Changes in the HP Vertica Catalog Directory**

In 6.1 SP1 (Version 6.1.1), the following files in the catalog directory have been enhanced to make it easier to trace operations, as well as quickly determine the initiator node of a particular operation:

- vertica. log includes the current transaction ID, in hexadecimal format, after the thread name
- $ErrorReport.txt$  also includes the transaction ID (also in hex format), if known

For additional information about files that reside in the catalog directory, see Understanding the Catalog Directory in the Administrator's Guide.

# <span id="page-10-2"></span>**Statistics Gathering When Node is Down**

In previous releases, you could not gather statistics when a cluster node was down. In 6.1 SP1 (Version 6.1.1) you can now run the ANALYZE\_STATISTICS() and ANALYZE\_HISTOGRAM() functions, as well as gather rowcount statistics by running the

DO\_TM\_TASK('analyze\_row\_count') utility. HP Vertica gathers statistics for all nodes and returns the correct minimum/maximum values when the down node comes back up.

## <span id="page-11-0"></span>**MC Database Naming Requirement Changes**

In previous Management Console releases, a database that you created through the MC interface could have a name between 3-25 alphanumeric characters. In HP Vertica 6.1 SP1 (Version 6.1.1), database names for both MC and the Administration Tools must conform to the following naming requirements:

- Between 1-30 characters
- Begin with a letter
- Follow initial letter with any combination of:
	- **EXECUTE:** letters (upper and lowercase)
	- **numbers**
	- underscores

## <span id="page-11-1"></span>**Grant/Revoke Privileges on all Objects Within a Schema**

Instead of having to grant privileges to users or roles one object at a time, in 6.1 SP1 (Version 6.1.1) you can grant or revoke privileges to or from *all* tables or sequences or functions within one or more schemas to a user/role in a single statement.

The new syntax is:

```
... ON ALL { FUNCTIONS | SEQUENCES | TABLES } IN SCHEMA
```
See the following statements in the SQL Reference Manual for details:

- GRANT (User Defined Extension)
- GRANT (Sequence)
- GRANT (Table)
- REVOKE (User Defined Extension)
- REVOKE (Sequence)
- REVOKE (Table)

## <span id="page-11-2"></span>**Backup and Restore Changes**

These new features and changes are available as of HP Vertica 6.1 SP1 (Version 6.1.1).

#### **New Progress Indicator Bar**

When using the  $\text{vbr.}$  by utility to create a snapshot, or use copycluster,  $\text{vbr}$  displays a textual progress indicator as follows:

```
> vbr.py --task backup --config-file myconfig.ini
```
Copying... [==================================================] 100% . . .

#### **New vbr Option to List Backups**

You can now list existing backups associated with a configuration file, using the  $vbr.py task$ option  $-\text{listbackup}$ . For more information about  $\text{vbr}$ ,  $\text{pv}$  parameters, see VBR Utility Reference.

#### **New vbr --config-file question for multiple database choice**

The  $vbr \cdot pv$  utility now detects multiple databases exist if they are defined in the admintools.conf file. When using the tool to create the required parameters for the backup configuration file, the  $vbr.pv$  lists the databases it finds so you can choose one to backup from the following message:

Choose from these databases: HDFSCON,hdfscon1,HADOOP (HDFSCON):

#### **New Column to View Object-level Snapshots**

The DATABASE\_BACKUPS table has a new column that lists all existing object-level snapshots.

#### **New Backup Hosts SSH Port Parameter**

Internally, the  $vbr.py$  utility uses the default SSH port 22. You can now override this setting by manually adding the ssh port backup parameter to the Transmission section of the backup configuration file. Specify the SSH port that all backup hosts are using. For more information, see Configuring Backup Hosts and VBR Configuration File Reference.

**NOTE:** Changing the SSH port value is supported only when using the backup and restore tasks. Using a non-default SSH port with the copycluster task is not supported.

#### **Compatibility Between 5.x and 6.x Backups**

If you have upgraded from HP Vertica 5.x to 6.x, backups created with 5.x are incompatible with 6.x. Once you have created new backups with the 6.x  $vbr.py$  utility, consider removing any created with the 5.x version.

#### **--dry-run Parameter**

The  $vbr.py$  utility  $-\text{dry-run parameter}$  has been removed from the documentation.

HP Vertica 6.1 SP1 (Version 6.1.1) adds a new library to support parallel loading of delimited files. This section refers to the functionality generically as *Pload*.

The Pload feature is ideal for loading large data files (10s of GBs), to significantly reduce file load time by dividing file parsing tasks across each core on the server where the data file resides. For instance, given a 12GB file to load, performance could be 3 - 5 times faster than loading the file without Pload.

You can specify the file division size (in bytes) by supplying an integer value to the pload chunk size parameter.

After installing the library, you can use  $COPY$  (not  $COPY$  LOCAL) with the new option,  $WITH$ SOURCE **PloadDelimitedSource**.

For more information about using Pload, see Using the Parallel Load Library in the Administrator's Guide.

# <span id="page-13-0"></span>**Query Run-Time Priority Changes**

HP Vertica 6.1 SP1 (Version 6.1.1) introduces a number of changes to simplify the process used to change the run-time priority of a query.

#### **New Function: CHANGE\_CURRENT\_STATEMENT\_RUNTIME\_PRIORITY**

HP Vertica 6.1 SP1 (Version 6.1.1) simplifies the process for changing the priority of a running query. This release introduces a new function that allows you to change the priority of a running query without specifying the statement ID. Using the

CHANGE\_CURRENT\_STATEMENT\_RUNTIME\_PRIORITY function, you can change the priority of the query that is currently running within a transaction.

#### **NULL Values Now Accepted for CHANGE\_RUNTIME\_PRIORITY Statement IDs**

The CHANGE\_RUNTIME\_PRIORITY function (introduced in 6.0) now accepts NULL values for the statement ID. When you specify NULL for the statement ID, HP Vertica changes the run-time priority of the currently running query in the session. While you can continue to use this function in the short term, you should begin using the new

CHANGE\_CURRENT\_STATEMENT\_RUNTIME\_PRIORITY function instead.

CHANGE\_RUNTIME\_PRIORITY will be deprecated in a future release.

#### **Changing the Run-Time Priority of a Query That Has Not Yet Begun Executing Results In An Error**

In previous releases, HP Vertica did not prevent you from trying to change the run-time priority of a query before it had started (for example, a query waiting for a table lock to clear.) In previous releases, when you tried to change the run-time priority of such queries, HP Vertica did not display an error.

In 6.1 SP1 (Version 6.1.1), HP Vertica now issues an error if you try to change the run-time priority of queries that have not begun executing.

#### **See Also**

- Changing Run-Time Priority of a Running Query
- CHANGE\_CURRENT\_STATEMENT\_RUNTIME\_PRIORITY
- CHANGE\_RUNTIME\_PRIORITY

# <span id="page-14-0"></span>**Improved Performance When Inserting Data into Segmented Projections**

In 6.1 SP1 (Version 6.1.1), HP Vertica achieves improved performance through better parallelism when inserting data into a segmented projection. However, sometimes this performance increase comes at the cost of using more resources.

This new behavior is on by default and only affects systems that have local segments enabled. This feature can be turned off by setting the configuration parameter ParallelizeLocalSegmentLoad to false.

## <span id="page-14-1"></span>**Improved Performance for COMMIT Operations**

<span id="page-14-2"></span>HP Vertica 6.1 SP1 (Version 6.1.1) includes improved performance of the COMMIT statement.

# **COPY FROM VERTICA and EXPORT TO VERTICA Improvements**

In HP Vertica 6.1 SP1 (Version 6.1.1), the COPY FROM VERTICA and EXPORT TO VERTICA statements support loading data into an Identity or Auto-increment column when you specify an Identity column to load in both source and destination tables. Previously, IDENTITY columns were silently ignored if they existed in the source table, and were missing in the destination table. Loading into an Identity column does not increment the value automatically, and requires invoking ALTER SEQUENCE.

In this release, failure to list which Identity columns to load can cause an error, because Identity columns are no longer ignored and may be missing in the destination table.

If the source table includes an IDENTITY column and you do not specify the column in both source and destination, the source table will be identified as having an additional column (the IDENTITY column).

Depending what behavior you require, you can:

- Update existing queries and scripts to either insert into the destination's IDENTITY column, or omit specifying the IDENTITY column in the source table.
- Globally disable the new behavior by setting the configuration parameter to zero (0) as follows: SELECT SET CONFIG PARAMETER('CopyFromVerticaWithIdentity', 0);

For more information, see Moving Data Between HP Vertica Databases in the Administrator's Guide.

## <span id="page-15-0"></span>**DROP\_PARTITION Updates**

In HP Vertica 6.1 SP1 (Version 6.1.1), the DROP PARTITION function has been changed to return a Partition does not exist message, if the partition parameter does not equate to an existing partition.

For more information, see:

- DROP\_PARTITION in the SQL Reference Manual
- <span id="page-15-1"></span>Dropping Partitions in the Administrator's Guide

# **New EXPORT\_STATISTICS Argument**

Previously, the EXPORT STATISTICS() function took one argument that exported all database statistics to an XML file. In HP Vertica 6.1.1, a new parameter lets you export more specific database objects, which you can use if you notice that statistics in the database do not match the statistics of data. See EXPORT STATISTICS in the SQL Reference Manual.

# <span id="page-15-2"></span>**PURGE\_TABLE Behavior Change**

Using the PURGE TABLE() function to purge a temporary table previously returned a misleading error message. In HP Vertica 6.1 SP1 (Version 6.1.1), attempting to purge a temporary table now returns the correct error:

ERROR 0: Purge is not allowed on temporary tables

# <span id="page-15-3"></span>**ALTER TABLE Updates**

Earlier releases required two separate statements to add a table column with a NOT NULL clause:

alter table *mytable* add column int *newcol*; alter table *mytable* alter column newcol set default 5 not null;

HP Vertica 6.1 SP1 (Version 6.1.1) lets you do this in one statement:

alter table mytable add column b int default 5 not null;

For more information, see:

ALTER TABLE in the SQL Reference Manual

Adding Constraints in the Administrator's Guide

In previous versions, COPY (or COPY LOCAL) only populated EXCEPTIONS and REJECTED DATA files if the COPY statement succeeded.

This behavior has changed in HP Vertica 6.1 SP1 (Version 6.1.1). Using the EXCEPTIONS and REJECTED DATA parameters to specify one or both file locations causes COPY to populate the files, even if the COPY transaction fails.

**NOTE:** COPY does not leave empty files at the location you specify if no exceptions or rejections occur.

For more information, see COPY and COPY LOCAL in the SQL Reference Manual.

<span id="page-16-0"></span>Also, see Bulk Loading in the Administrator's Guide

# **New System Table Column Identifiers**

In HP Vertica 6.1 SP1 (Version 6.1.1), several system tables contain a new column identifier, which makes it easier to join related tables.

These identifiers are synthetic VARCHAR columns composed of the the TABLE\_ID column and the column position in the SELECT list. Column output will resemble '45035996273933982-3'.

For details, see the following topics in the SQL Reference Manual:

- V CATALOG.COLUMNS.COLUMN ID
- V CATALOG.PROJECTION COLUMNS.TABLE COLUMN ID
- V\_CATALOG.SYSTEM\_COLUMNS.COLUMN\_ID
- V\_CATALOG.VIEW\_COLUMNS.COLUMN\_ID
- V\_MONITOR.COLUMN\_STORAGE.ANCHOR\_TABLE\_COLUMN\_ID

#### **See Also**

See *New and Modified System Tables in 6.1.0* (page [31\)](#page-30-1) in this guide for information about other system table enhancements and additions.

## <span id="page-16-1"></span>**Monitoring Real-time Data in Query Plan Paths**

In HP Vertica 6.1 SP1 (Version 6.1.1), you can now monitor the real-time flow of data and the time and resources consumed for each path in each query plan.

See the topics in the following books:

- QUERY PLAN PROFILES in the SQL Reference Manual
- Profiling query plan profiles in the Administrator's Guide

# <span id="page-17-0"></span>**New and Modified System Tables in 6.1.1**

This section lists new and modified system tables introduced in HP Vertica 6.1.1. See the SQL Reference Manual for details.

**Note:** Many of table updates in this release provide new column identifiers to make it easier to join related tables. See *New System Table Column Identifiers* (pag[e 17\)](#page-16-0) for more information.

#### **New and enhanced in V\_CATALOG schema**

- ALL TABLES has a new TABLE ID column.
- COLUMNS has a new COLUMN ID column.
- CONSTRAINT\_COLUMNS has the following new columns:
	- CONSTRAINT\_ID
	- TABLE\_ID
	- **•** REFERENCE TABLE ID
- EPOCHS provides the date and time of the close and the corresponding epoch number of the closed epoch.
- GRANTS has the following new columns:
	- GRANT\_ID
	- GRANTEE\_ID
	- GRANTOR\_ID
	- OBJECT\_ID
	- OBJECT\_TYPE
- NODES.EXPORT\_ADDRESS column now shows an IP value instead of an object ID
- PROJECTION\_COLUMNS has the following new columns:
	- **•** PROJECTION ID
	- TABLE\_ID
	- TABLE\_COLUMN\_ID
- QUERY\_PLAN\_PROFILES provides detailed execution status for queries that are currently running in the system. Output from the table shows the real-time flow of data and the time and resources consumed for each path in each query plan.
- RESOURCE\_POOL\_DEFAULTS has a new POOL ID column.
- RESOURCE\_POOLS has a new POOL ID column.
- ROLES has a new ROLE ID column.
- STORAGE\_LOCATIONS has a new LOCATION ID column.
- SYSTEM\_COLUMNS has a new COLUMN ID column.
- SYSTEM\_TABLES has the following new columns:
	- TABLE\_ID
	- TABLE\_SCHEMA\_ID
- USERS has a new VARCHAR column, SEARCH PATH, which shows the default schema search path for the user. See Setting Schema Search Paths in the Administrator's Guide for more information.
- VIEW\_COLUMNS has a new COLUMN ID column.
- VIEWS has the following new columns:
	- TABLE\_ID
	- CREATE\_TIME

### **New and enhanced in V\_MONITOR schema**

- COLUMN STORAGE has the following new columns:
	- **•** PROJECTION ID
	- COLUMN\_ID
	- **-** ANCHOR TABLE ID
	- **-** ANCHOR TABLE COLUMN ID
	- **-** ANCHOR TABLE COLUMN NAME
- CRITICAL\_NODES has a new NODE ID column.
- DATABASE BACKUPS has a new OBJECTS column.
- LOAD STREAMS has a new TABLE ID column.
- NODE\_STATES has a new NODE ID column.
- PARTITION REORGANIZE ERRORS has a new PROJECTION ID column.
- PROJECTION\_REFRESHES has a new PROJECTION ID column.
- PROJECTION\_STORAGE has a new PROJECTION ID column.
- QUERY\_EVENTS has the following new columns:
	- OPERATOR\_NAME
	- PATH\_ID
- RESOURCE\_ACQUISITIONS has the following new columns:
	- POOL\_ID
	- **REQUEST TYPE**
- RESOURCE\_REJECTION\_DETAILS has a new POOL ID column.
- RESOURCE\_REJECTIONS has a new POOL ID column.
- STORAGE\_LOCATIONS has a new LOCATION ID column
- STRATA has the following new columns:
	- **•** PROJECTION ID
	- MERGING\_STRATA\_COUNT
- STRATA STRUCTURES has a new PROJECTION ID column.
- SYSTEM SESSIONS has a new STATEMENT ID column.
- UDX\_FENCED\_PROCESSES has a new column named LANGUAGE that details the language of the fenced mode UDX that is running in a side process.
- USER\_SESSIONS has the following new columns:
- **TRANSACTION ID**
- <span id="page-19-0"></span>**STATEMENT ID**

## **New Features and Changes in HP Vertica 6.1.0**

Read the topics in this section for information about new and changed functionality in HP Vertica version 6.1.0.

## <span id="page-19-1"></span>**EXPORT\_OBJECTS and EXPORT\_CATALOG Changes**

In previous releases, using the EXPORT OBJECTS and EXPORT CATALOG functions did not produce SQL scripts that used the original projection definitions. For example, if a table had two projections that were buddies of each other, running export objects on the table resulted in this sort of projection definition, even if the original definition included a KSAFE clause:

create projection  $p$  b0 ... segmented by ... all nodes offset 0; create projection  $p$  b1 ... segmented by ... all nodes offset 1;

In HP Vertica 6.1.0, running either the EXPORT\_OBJECTS or EXPORT\_CATALOG functions now always attempt to create scripts that include the original projection clauses, including KSAFE if was used, or offset of it was not, producing a statement like this:

create projection p ... segmented by ... all nodes ksafe 1;

#### **EXPORT\_OBJECTS and Storage Policies**

The new storage location capability to create labeled locations for use in storage policies saves the policy as a database object. In some cases, the objects are associated with tables. However, using EXPORT OBJECTS() for a table does not include its storage policy, because the policy relates to a storage location, which may not be relevant when exporting a table definition for use elsewhere.

<span id="page-19-2"></span>For more information, see Working With Storage Locations in the Administrator's Guide.

### **Database Designer Improvements**

HP Vertica 6.1.0 offers improvements to the design, performance, and usability of Database Designer (DBD), speeding up design and deployment operations with minimal impact to design quality.

#### **Performance**

The following improvements have been made to the Database Designer during the query optimization and encoding (storage) optimization phases

- During the sort order enumeration phase, DBD now completes candidate projection cleanup more efficiently, improving database performance.
- During the encoding optimization phase, the Database Designer:
- Uses local temporary tables to determine the best encoding; during this phase, DBD also takes fewer locks than in previous releases.
- Reduces the encoding sample row count and storage band count.
- Optimizes storage for wide tables using fewer resources, which allows for the design process to complete faster.
- **IMPROVER ENCOOLD FINDIO HEADER IS COOLD FINDIO FINDIO FINDIO EXAMPLE THE INCOOLD FINDIO FINDIO FINDIO FINDIO F** data type or skipping columns with only one encoding option.

**Note:** DBD no longer tries RLE as an encoding choice for PK projection columns.

### **Design**

As part of comprehensive design deployment, the Database Designer now refreshes projections in parallel, rather than in serial mode. Deployment is not limited by the concurrency setting of the refresh pool, and designs can be deployed more efficiently and quickly. During this operation, the refresh pool settings are cached and then automatically set to the maximum allowed settings by the system, in order to let the design process run quickly. When the design completes, the refresh resource pool settings automatically return to their pre-deployment value. There's no action required on your part to benefit from this enhanced design.

During an incremental design, the deployment process respects the concurrency setting of the refresh pool, which allows for improved performance, but deployment does not implicitly adjust the concurrency at will.

## **Usability**

The Database Designer introduces the following support for input queries files:

- Can reference system tables, without creating design output for system tables; however, each input query must reference at least one catalog system table.
- Accepts and executes SET SEARCH\_PATH statement in the input queries file. The default schema can change midway through a queries file, and there is no limit to the number of times the path changes in a queries input file.
- If an input query has a constant predicate on a Primary Key column, DBD now proposes that projections be segmented on the PK column. These benefits are extended to high cardinality, non-Primary Key columns and nonessential nodes are ignored when estimating cost.

## **SQL support**

The REFRESH() function now attempts to refresh all the tables provided as arguments in parallel. Such calls are part of the Database Designer deployment (and deployment script).

Additionally, the V\_CATALOG.PROJECTIONS system table contains a new IS\_SUPER\_PROJECTION column, which returns a Boolean value, indicating *true* if the projection is a superprojection.

## <span id="page-21-0"></span>**New Hardware Verification Tests**

HP Vertica 6.1.0 introduces new platform verification tests to aid in performance troubleshooting. The new tests are:

- vcpuperf a CPU performance test used to verify CPU performance on a host.
- vioperf an Input/Output test used to verify the speed and consistency of your hard drives.
- vnetperf a Network test used to test the latency and throughput of your network between hosts.

The 6.1.0 installer uses a subset of these tests to verify basic performance before HP Vertica is installed. However, you can manually run the tests on one or more nodes to verify performance or help pinpoint an issue during performance troubleshooting.

<span id="page-21-1"></span>Complete details are available in the Installation Guide in the section Validation scripts.

## **Management Console Enhancements in 6.1.0**

HP Vertica 6.1.0 introduced significant improvements to the Management Console user experience.

#### **Using MC to Create an HP Vertica Cluster**

MC now offers a Create Cluster operation, which lets you create a database cluster on any number of hosts that do not have HP Vertica already installed. The Create Cluster operation copies the HP Vertica RPM (or DEB) file to the hosts, installs HP Vertica, then organizes the nodes into a cluster. See Creating an HP Vertica Cluster Using MC in the Installation Guide for more information.

#### **Managing Multiple Database Clusters on MC**

Previously MC supported one database per cluster. In 6.1.0, you can create or import one or more databases for each MC-managed HP Vertica cluster.

HP Vertica still supports only one running database. See Managing Database Clusters on MC in the Administrator's Guide for details.

#### **MC Access to Non-administrator users**

Previous releases of Management Console supported one superuser who managed all MC-related operations through the MC interface. In this release, you can create additional MC users and grant them access to the MC interface and/or MC-managed databases by assigning them a role.

MC roles are specific to the MC interface in that they govern what MC users can see and do on MC when they log in. MC roles provide flexibility by allowing MC and database user accounts to be isolated and/or shared. For example, if multiple MC users all need the same level of access to an MC-managed database, an MC administrator can map those users to a single HP Vertica database user account.

See the following topics in the Administrator's Guide for details:

- About MC Users
- About MC Privileges and Roles

#### **Authenticating MC User Access**

Administrators can decide how MC will authenticate users who log in to MC through their browser. You can choose your organization's LDAP repository or have the MC authenticate users through username/password combination. See Creating an MC user in the Administrator's Guide.

#### **Auditing User Activity on MC**

You can monitor the MC-related activities users performed on the MC interface, such as starting/stopping a database or adding/removing/replacing cluster nodes. This information is available on a new **Audit Log** page. You can also export audit data to a file. See Monitoring MC User Activity in the Administrator's Guide.

#### **Viewing Cluster Metrics on MC**

New Key Performance Indicators let you view the health of an MC-managed HP Vertica database cluster. See Monitoring Cluster Performance in the Administrator's Guide.

#### **Monitoring Database Activity Through Event Flags**

Two new flags appear on the MC Activity page to help you quickly identify when a Workload Analyzer (WLA) or rebalance operation (RBL) occurred. See Monitoring Query and Session Activity in the Administrator's Guide.

# <span id="page-22-0"></span>**HP Vertica 6.1.x AMI on AWS**

Beginning with Release 6.1.0, users must run HP Vertica on Amazon Web Services (AWS) using an HP Vertica pre-configured Amazon Machine Image (AMI). The pre-configured AMI is pre-tested, saves users steps which would otherwise be needed for determining the size of and configuring an optimal AMI, and is recommended and fully supported by HP Vertica. If you were previously using a custom AMI, you should migrate to this new HP Vertica AMI.

#### **Notes:**

- HP Vertica does not recommend upgrading your HP Vertica version on your custom AMI. Migrate to the officially-supported HP HP Vertica 6.1 AMI.
- The HP Vertica-supplied AMI installs HP Vertica Enterprise Edition; the HP Vertica Community Edition is not supported on AWS at this time.
- Management Console is not supported in an HP Vertica 6.1.0 AWS configuration.

Prepare for creating an HP Vertica cluster on AWS by configuring components using the AWS interface. For information on each component and the order in which to configure them, see the guide, *Using HP HP Vertica 6.1 on Amazon Web Services*.

# <span id="page-23-0"></span>**Privileges Required For Database Operations**

HP Vertica 6.1.0 provides enhancements to its privilege model.

#### **Tables**

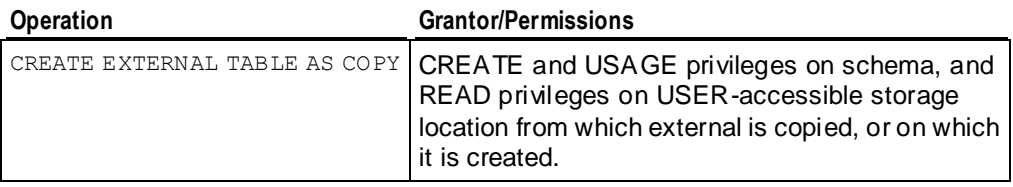

#### **Storage locations**

Users and roles without superuser privileges can run the COPY statement after a superuser creates a storage location with the USER keyword, indicating the area is accessible to non-DBAdmin users. Each user/role that needs access to the storage location must be granted READ and/or WRITE access to the area.

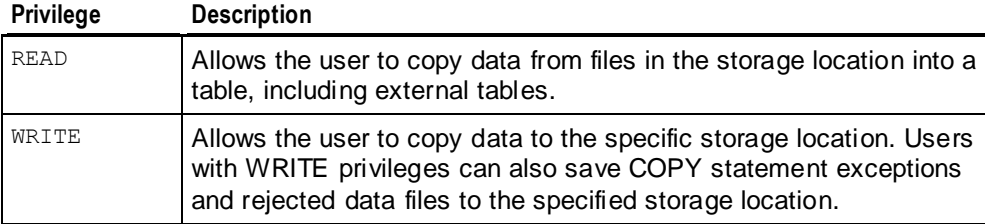

# <span id="page-23-1"></span>**Authenticating Users With Ident**

HP Vertica 6.1.0 allows you to configure HP Vertica client authentication to query an Ident server to allow system users password-less access to the database.

To configure Ident authentication, do one of the following:

- Edit the ClientAuthentication record in the vertica.conf file using Administration Tools.
- Set the ClientAuthentication parameter using the SET\_CONFIG\_PARAMETER function.

**Warning:** Ident responses can be easily spoofed by untrusted servers. Ident authentication should only take place on local connections, where the Ident server is installed on the same computer as the HP Vertica database server.

For detailed information, see Configuring Ident authentication in the Administrator's Guide.

# <span id="page-24-0"></span>**New LDAP Client Authentication Options**

HP Vertica 6.1.0 provides three new options for configuring LDAP as the authentication method for validating user name/password pairs.

#### **New authentication modes**

You can now configure two LDAP authentication modes for client authentication:

- **Bind:** The server binds to the full distinguished name (DN).
- **Bind and search**: The server binds to an LDAP directory and using the provided parameters, searches the directory to find the full distinguished name (DN) of a user.

#### **Specifying multiple LDAP URLs**

```
The ClientAuthentication record in the vertica.conf file can now contain multiple LDAP
URLs. The following record instructs the LDAP server to search the entire directory 
(basedn=dc=example,dc=com) for a DN with an OU (office unit) attribute that matches Sales.
If the search returns no results or otherwise fails, the LDAP server searches for a DN with the OU 
attribute that matches Marketing:
```

```
ClientAuthentication = host all 10.0.0.0/8 ldap 
"ldap://ldap.example.com/search;basedn=dc=example,dc=com;OU=Sales" 
"ldap://ldap.example.com/search;basedn=dc=example,dc=com;OU=Marketing"
```
To use LDAP for client authentication:

- You must be connected to one or more preconfigured LDAP servers.
- The LDAP directory must contain a record for each client you need to authenticate.

<span id="page-24-1"></span>For detailed information about using LDAP authentication, see Configuring LDAP authentication.

# **Reduced Network Latency for Locking and Commits**

In version 6.1.0, the number of messages sent over the network to coordinate locking and commits between database nodes have been reduced. This change helps reduce the network traffic between the nodes in the HP Vertica cluster and increases the performance of these operations.

# <span id="page-24-2"></span>**Storage Location Updates**

You can now add labels to a new or existing storage location. Labeled locations can then be used in one or more storage policies. Each storage policy associates a database object with its default storage location. There are several new functions to support these updates, listed in *Storage Location Functions* (page [26\)](#page-25-0).

In addition to adding labels to storage locations, the existing ADD LOCATION function now lets you add a storage location to all cluster nodes. Previous releases required that you add a storage location to each node individually. In this release, using an empty string ('') for the node parameter adds a location to all cluster nodes. Omitting the function's node parameter creates the storage location on the initiator node.

For a description of using these capabilities, see Working With Storage Locations in the Administrator's Guide, and the Storage Management Functions in the SQL Reference Manual.

# <span id="page-25-0"></span>**Storage Location Functions**

To support new storage location capabilities, HP Vertica 6.1.0 adds or changes these functions:

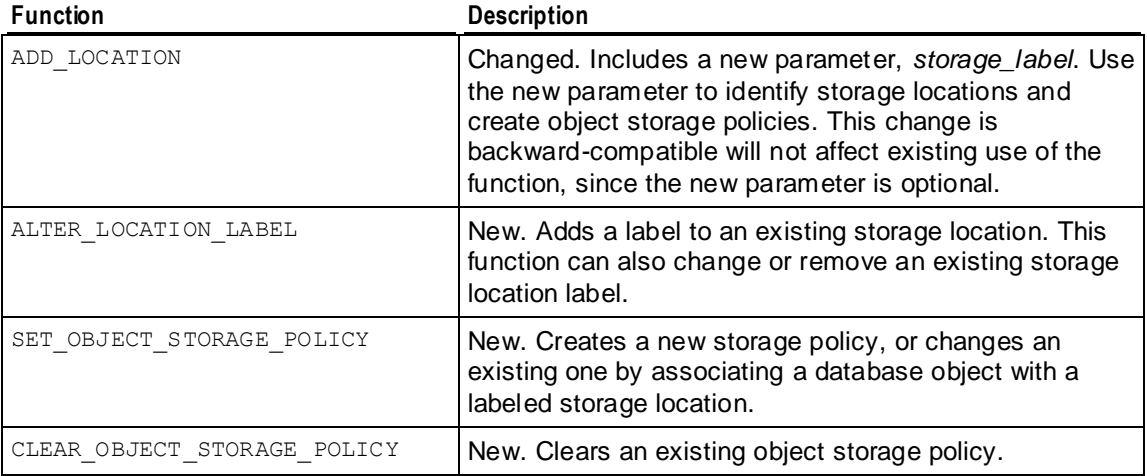

See **Storage Location Updates** (page [25\)](#page-24-2).

For a description of using the new functions, see Working With Storage Locations in the the Administrator's Guide. Also, see Storage Management Functions in the SQL Reference Manual.

# <span id="page-25-1"></span>**CREATE TABLE LIKE Statement**

HP Vertica 6.1.0 adds new functionality to the CREATE TABLE statement with the LIKE clause. You can optionally copy the original table's projections, too. You can use this statement as part of the procedure to archive partitions, and then drop them. This procedure is described in Moving Partitions in the Administrator's Guide.

**Note:** You cannot create a new table from a temporary table using the CREATE TABLE...LIKE statement.

#### **Replicated Storage Policies**

When using CREATE TABLE with its LIKE *existing table* option, an associated storage policy for the table was only replicated when you also used the optional WITH PROJECTIONS clause. In HP Vertica 6.1 SP1 (Version 6.1.1), a storage policy for the existing table is always replicated.

For more information, see:

- CREATE TABLE in the SQL Reference Manual
- Creating a Table Like Another in the Administrator's Guide

## <span id="page-26-0"></span>**New INTERSECT and EXCEPT Clauses for Set Operations**

HP Vertica 6.1.0 supports the use of the set operators INTERSECT and EXCEPT, in addition to UNION [ALL], which were supported in the previous release.

The following query uses INTERSECT to return the names of male customers who live in Denver, Colorado from the VMart example database:

```
=> SELECT customer_name FROM customer_dimension 
     WHERE customer state = 'CO' INTERSECT 
       (SELECT customer_name FROM customer_dimension 
          WHERE customer gender = 'Male')
    INTERSECT 
       (SELECT customer_name FROM customer_dimension 
           WHERE customer_city = 'Denver');
```
The following query uses EXCEPT to search the VMart example database and return information about all Connecticut-based customers who bought items through stores and whose purchases amounted to more than \$500, except for those customers who paid cash:

```
=> SELECT customer key, customer name FROM public.customer dimension
     WHERE customer key IN (SELECT customer key FROM store.store sales fact
        WHERE sales dollar amount > 500
         EXCEPT
          SELECT customer_key FROM store.store_sales_fact 
        WHERE tender type = 'Cash')
     AND customer state = 'CT';
```
**Note:** MINUS is an alias for EXCEPT.

## <span id="page-27-0"></span>**SQL WITH Clause Support**

HP Vertica 6.1.0 supports SQL WITH clauses for use in a primary SELECT statement. Each WITH clause includes at least one SELECT statement, but not INSERT, DELETE, and UPDATE statements. Using WITH clauses can simplify complex queries and improve overall performance.

The total number of WITH clauses evaluated in a primary query is undefined.

For more information, see:

- WITH Clause in the SQL Reference Manual
- WITH Subqueries in SELECT in the Programmer's Guide

### <span id="page-27-1"></span>**Improved Statistics Collection**

A new path in EXPLAIN <query> output, called PREDICATE VALUE OUT-OF-RANGE, lets you know when a predicate falls outside the histogram range. Previously this path was named STALE STATISTICS.

## <span id="page-27-2"></span>**Outer Join Improvements for Large Inputs**

Previously, HP Vertica planned both right outer joins and left outer joins so that the preserved relation (tb2 in the example below) was treated as if it were the smaller relation.

(tb1 RIGHT OUTER JOIN tb2) (tb2 LEFT OUTER JOIN tb1)

In certain cases, this behavior could lead to suboptimal plans, such as building a very large hash table from tb2, even when tb1 was much smaller.

In 6.1.0, the optimizer considers the size of both inputs when optimizing outer joins, just as it always has for inner joins. This enhancement can improve query performance in cases where the preserved relation—such as the inner side of a left outer join—is very large compared to the non-preserved side (the outer side of a left outer join).

## <span id="page-27-3"></span>**Analytic Functions Using PARTITION BY Run in Parallel**

Analytic functions using the  $partition by$  clause automatically run in parallel when possible to improve query performance.

## <span id="page-28-0"></span>**Subquery DELETE/UPDATE Enhancements**

The performance of DML (UPDATE/DELETE) statements with subqueries has been improved. To be eligible for DELETE optimization, all target table columns referenced in a DELETE or UPDATE statement's WHERE clause must be in the projection definition.

For example, the following simple schema has two tables and three projections:

CREATE TABLE tb1 (a INT, b INT, c INT, d INT); CREATE TABLE tb2 (g INT, h INT, i INT, j INT);

The first projection references all columns in  $t b1$  and sorts on column  $a$ :

CREATE PROJECTION tb1  $p$  AS SELECT  $a$ ,  $b$ ,  $c$ , d FROM tb1 ORDER BY  $a$ ;

The buddy projection references and sorts on column a in tb1:

CREATE PROJECTION tb1 p 2 AS SELECT a FROM tb1 ORDER BY a;

This projection references all columns in  $tb2$  and sorts on column  $\pm$ :

CREATE PROJECTION tb2 p AS SELECT  $q$ , h, i, j FROM tb2 ORDER BY i;

Consider the following DML statement, which references  $\text{tb1.a}$  in its WHERE clause. Since both projections on  $t b1$  contain column a, both are eligible for the optimized DELETE:

DELETE FROM tb1 WHERE tb1.a IN (SELECT tb2.i FROM tb2);

#### **Restrictions**

Optimized DELETEs are not supported under the following conditions:

- With pre-join projections on nodes that are down
- With replicated and pre-join projections if subqueries reference the target table. For example, the following syntax is not supported: DELETE FROM tb1 WHERE tb1.a IN (SELECT e FROM tb2, tb2 WHERE tb2.e = tb1.e);
- With subqueries that do not return multiple rows. For example, the following syntax is not supported:

DELETE FROM tb1 WHERE tb1.a = (SELECT  $k$  from tb2);

## <span id="page-28-1"></span>**CLEAR\_PROFILING Function Change**

The CLEAR\_PROFILING() function now takes a single argument, 'type\_of\_profiling'. The 'scope' argument is deprecated and is no longer necessary.

If you run CLEAR\_PROFILING with the 'scope' argument, HP Vertica might generate a warning, such as in the following example:

=> SELECT clear profiling('ee', 'local'); WARNING 4246: Only GLOBAL scope is supported for clearing EE profiles

```
 clear_profiling
Did not clear any profiling data
(1 row)
```
**Note:** Until the functionality for 'scope' is removed entirely, HP Vertica may or may not process the second argument without error.

## <span id="page-29-0"></span>**Improved Performance for the UNION Clause**

The performance of UNION and UNION ALL queries has been improved by more fully distributing the work across the entire cluster.

## <span id="page-29-1"></span>**User Defined Function Binary Compatibility**

In previous versions, any upgrade to the HP Vertica server would require you to recompile your User Defined Functions (UDFs) libraries to be compatible with the new version. You also had to drop all UDFs and libraries from your catalog and then recreate them.

In Version 6.1.0, compiled UDFs libraries remain compatible between most minor HP Vertica server revisions. You will only need to recompile your UDF libraries if there is a revision to the HP Vertica SDK, which only takes place between major versions (for example, between 6.0 and 6.1). See Updating UDF Libraries in the Programmer's Guide for more information.

In addition, a new statement named ALTER LIBRARY lets you update a library without having to drop all of the functions that reference the library, making upgrades easier. See ALTER LIBRARY in the SQL Reference Manual for more information.

## <span id="page-29-2"></span>**ADO.NET Connection Pooling**

HP Vertica 6.1.0 supports connection pooling for ADO.NET connections. Details are available in the Programmer's Guide section ADO.NET connection properties.

## <span id="page-29-3"></span>**HP Vertica Hadoop Connector Version for Hadoop 2.0/CDH4**

Changes to Hadoop 2.0.0 (used by Cloudera Distribution of Hadoop version 4) have broken compatibility with earlier versions of the HP Vertica Hadoop Connector. A new version of the Connector has been compiled that is compatible with the new version of Hadoop.

See the *myVertica portal <http://my.vertica.com/>* for the new Connector installation package.

# <span id="page-30-0"></span>**New Hadoop Distributed File System Connector**

Version 6.1.0 introduces a new Hadoop Distributed File System (HDFS) Connector that lets you load files directly from a Hadoop cluster's file system into your HP Vertica database. Like the previously-released Hadoop Connector, the HDFS Connector is an additional package available for download from the *myVertica portal <http://my.vertica.com/>*.

See Using the Hadoop Distributed File System Connector in the Programmer's Guide for instructions on installing and using the HDFS Connector.

# <span id="page-30-1"></span>**New and Modified System Tables in 6.1.0**

This section lists new and modified system tables introduced in HP Vertica 6.1.0. See the SQL Reference Manual for details.

#### **New and enhanced in V\_CATALOG schema**

- PROJECTIONS has a new Boolean column, IS SUPER PROJECTION, where true output indicates the projection is a superprojection.
- STORAGE\_LOCATIONS supplies information about existing storage locations, their labels, and other information.

#### **New and enhanced in V\_MONITOR schema**

- EXECUTION\_ENGINE\_PROFILES added the following COUNTER NAME values:
	- Start time—Time (timestamp) when HP Vertica started to process the operation
	- **End time—Time (timestamp) when HP Vertica stopped processing the operation**
- PARTITIONS has a new VARCHAR location label column, indicating the user-labeled location that the partition uses as its default storage location.
- STORAGE\_CONTAINERS has a new VARCHAR location label column. This new column indicates any storage locations with a user-defined label. Such labels typically indicate the characteristics of the location, such as SSD or ARCHIVE.
- STORAGE\_POLICIES includes information about the current storage policies defined for your site.
- STORAGE\_TIERS provides data totals about labeled locations across the cluster.

# <span id="page-31-0"></span>**Deprecated Functionality**

In this release, the following HP Vertica functionality has been deprecated:

- Volatility and NULL behavior parameters of CREATE FUNCTION statement
- CLEAR\_PROFILING() 'scope' argument
- USER\_TRANSFORMS system table
- IMPLEMENT\_TEMP\_DESIGN() function

See **Retired Functionality Table** (page [33\)](#page-32-0) for additional information.

# <span id="page-32-0"></span>**Retired Functionality Table**

The functionality listed in the following table has been made obsolete, deprecated, or removed from HP Vertica:

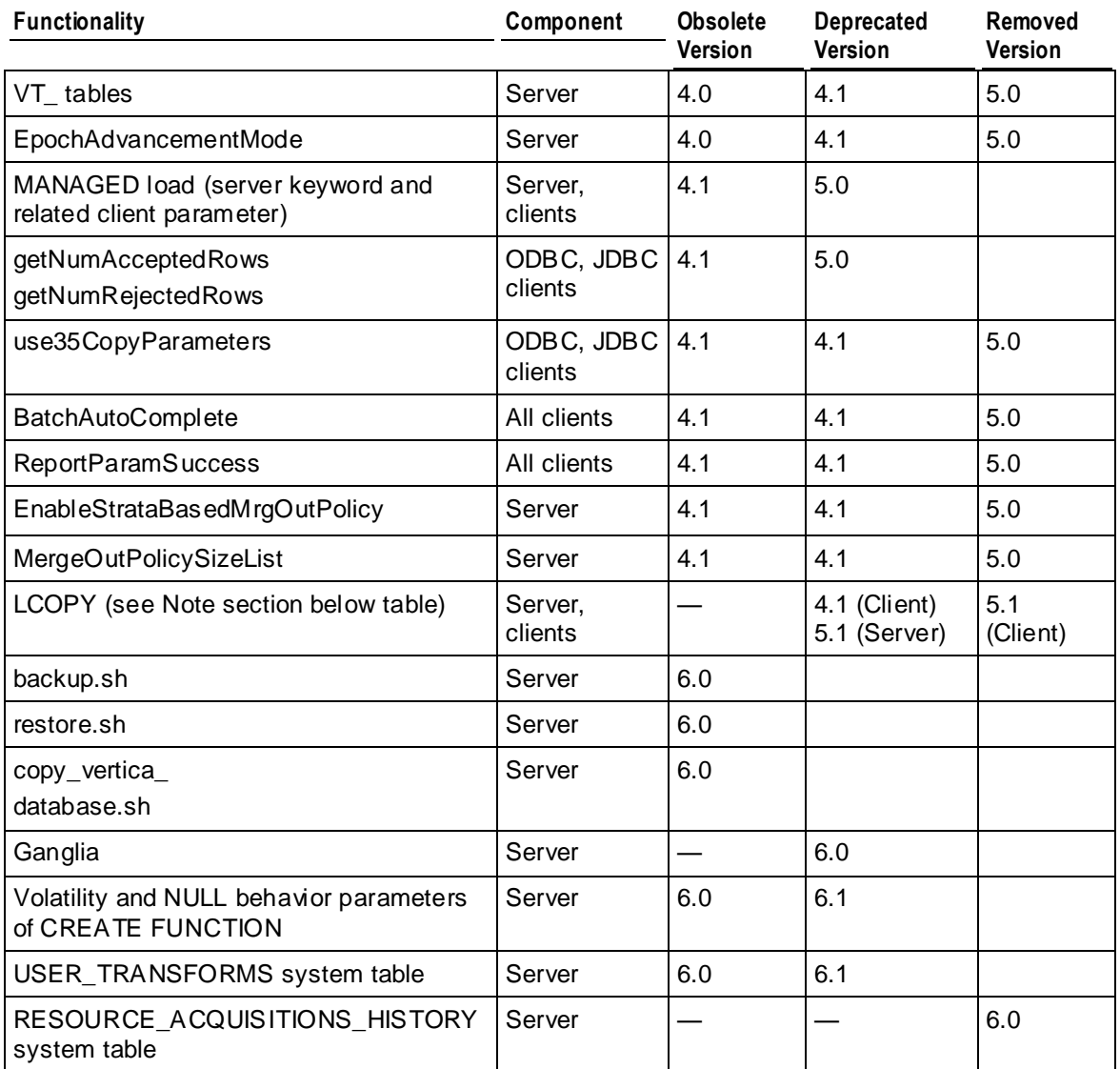

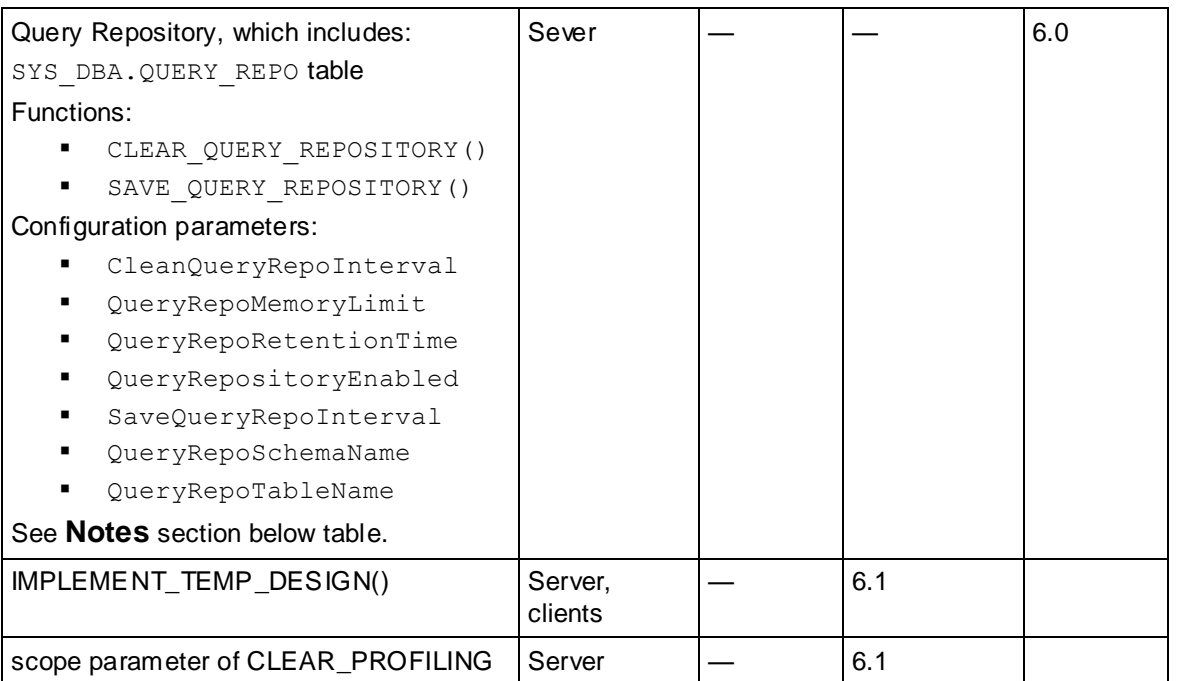

**Terminology** 

- **Obsolete.** HP Vertica processes obsolete functionality the same way as regular functionality (without warnings, interruptions, error, and so on), but users are notified that the functionality will be deprecated in a future release.
- **Deprecated.** HP Verticaaccepts the request to execute deprecated functionality, but the functionality result in a user notification, typically a warning message or error message. HP Vertica may process the functionality, or not; the behavior of the deprecated feature will be documented.
- **Removed.** The retired functionality is removed, and HP Vertica will no longer recognize that functionality as supported.

**Notes** 

- LCOPY: Supported by the 5.1 server to maintain backwards compatibility with the 4.1 client drivers.
- Query Repository: You can still monitor query workloads with the following system tables:
	- QUERY\_PROFILES
	- **SESSION PROFILES**
	- **EXECUTION ENGINE PROFILES**

Version 6.0 introduced more robust, stable workload-related system tables, particularly:

- **QUERY REQUESTS**
- **QUERY EVENTS**
- **RESOURCE ACQUISITIONS**
- The RESOURCE\_ACQUISITIONS system table captures historical information.

# <span id="page-35-0"></span>**Copyright Notice**

Copyright© 2006-2013 Hewlett-Packard, and its licensors. All rights reserved.

Hewlett-Packard 150 CambridgePark Drive Cambridge, MA 02140 Phone: +1 617 386 4400 E-Mail: info@vertica.com Web site: *http://www.vertica.com* (*[http://www.vertica.com](http://www.vertica.com/)*)

The software described in this copyright notice is furnished under a license and may be used or copied only in accordance with the terms of such license. Hewlett-Packard software contains proprietary information, as well as trade secrets of Hewlett-Packard, and is protected under international copyright law. Reproduction, adaptation, or translation, in whole or in part, by any means — graphic, electronic or mechanical, including photocopying, recording, taping, or storage in an information retrieval system — of any part of this work covered by copyright is prohibited without prior written permission of the copyright owner, except as allowed under the copyright laws.

This product or products depicted herein may be protected by one or more U.S. or international patents or pending patents.

#### **Trademarks**

HP Vertica™, the HP Vertica Analytics Platform™, and FlexStore™ are trademarks of Hewlett-Packard. Adobe®, Acrobat®, and Acrobat® Reader® are registered trademarks of Adobe Systems Incorporated.

AMD™ is a trademark of Advanced Micro Devices, Inc., in the United States and other countries.

DataDirect® and DataDirect Connect® are registered trademarks of Progress Software Corporation in the U.S. and other countries.

Fedora™ is a trademark of Red Hat, Inc.

Intel® is a registered trademark of Intel.

Linux® is a registered trademark of Linus Torvalds.

Microsoft® is a registered trademark of Microsoft Corporation.

Novell® is a registered trademark and SUSE™ is a trademark of Novell, Inc., in the United States and other countries.

Oracle® is a registered trademark of Oracle Corporation.

Red Hat® is a registered trademark of Red Hat, Inc.

VMware® is a registered trademark or trademark of VMware, Inc., in the United States and/or other jurisdictions.

Other products mentioned may be trademarks or registered trademarks of their respective companies.

Information on third-party software used in HP Vertica, including details on open-source software, is available in the guide Third-Party Software Acknowledgements.